# **Rabbit MQ Transport 1.0**

In this section:

- [About the Plugin](#page-0-0)
- $\bullet$ [Requirements](#page-0-1)
- [Installation](#page-0-2)
- [Usage](#page-0-3)
- [Third-Party Content](#page-3-0)

### <span id="page-0-0"></span>About the Plugin

The Parasoft RabbitMQ Transport Extension adds support for the RabbitMQ transport to applicable messaging client tools in Parasoft SOAtest. RabbitMQ is a lightweight, reliable, scalable and portable message broker. Applications communicate with it via a platform-neutral, wire-level protocol: the Advanced Message Queuing Protocol (AMQP).

A related extension, the RabbitMQ Listener, enables a virtual asset to receive and respond to messages over RabbitMQ in Parasoft Virtualize.

### <span id="page-0-1"></span>Requirements

SOAtest 9.9.0 or later

## <span id="page-0-2"></span>Installation

This tool can be installed from the UI or the command line.

#### UI Installation

- 1. Choose **Parasoft> Preferences**.
- 2. In the System Properties preferences page, click **Add JARs**.
- 3. Choose **rabbitmqtransport.jar** in the file browser.

Once this jar file is added to the SOAtest classpath, all of the required dependencies will be loaded.

#### Command Line Installation

Add the rabbitmqtransport.jar file to the system.properties.classpath property in your localsettings properties file. For example:

system.properties.classpath=<path to jar>/rabbitmqtransport.jar

Once the classpath is modified, all of the required dependencies will be loaded.

### <span id="page-0-3"></span>Usage

The RabbitMQ Transport is primarily used in message client tools (e.g., [SOAP Client,](https://docs.parasoft.com/display/SOAVIRT9104/SOAP+Client) [EDI Client,](https://docs.parasoft.com/display/SOAVIRT9104/EDI+Client) and [Messaging Client\)](https://docs.parasoft.com/display/SOAVIRT9104/Messaging+Client). The transport is configured in the Messaging Client's **Transport** tab. To use the RabbitMQ Transport in a Messaging Client, choose **RabbitMQ (AMQP)** from the Transport drop-down menu and configure the available options.

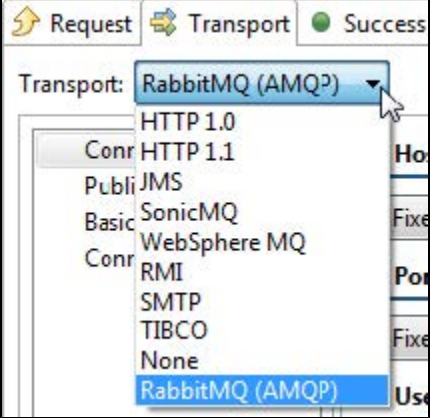

The following configuration options are available. Many settings are identical to RabbitMQ settings; see the [Rabbit MQ documentation](https://www.rabbitmq.com/configure.html) for more details.

#### Connection Settings

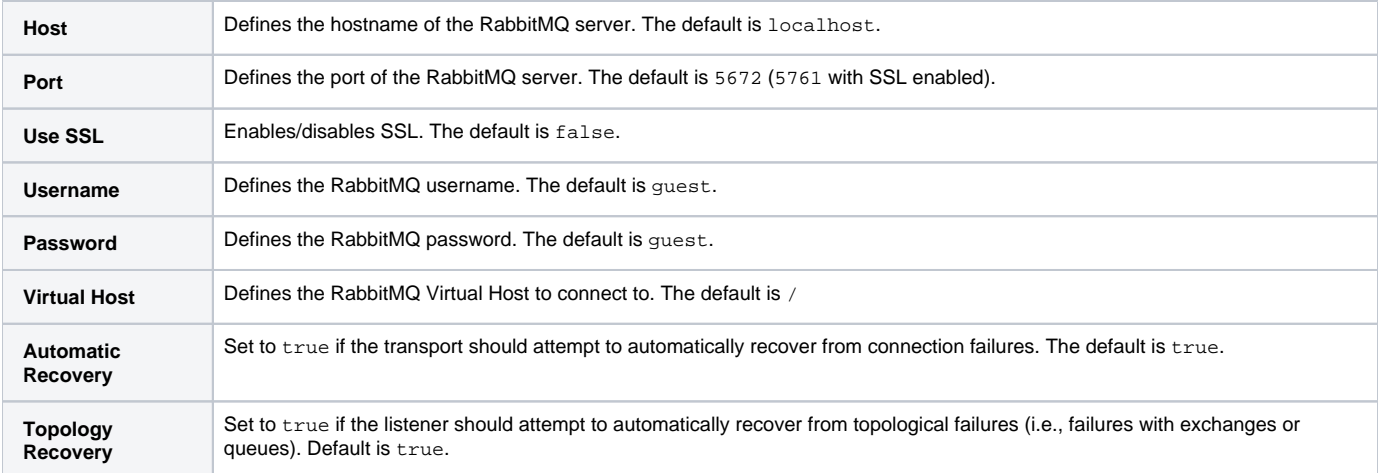

#### Publish Settings

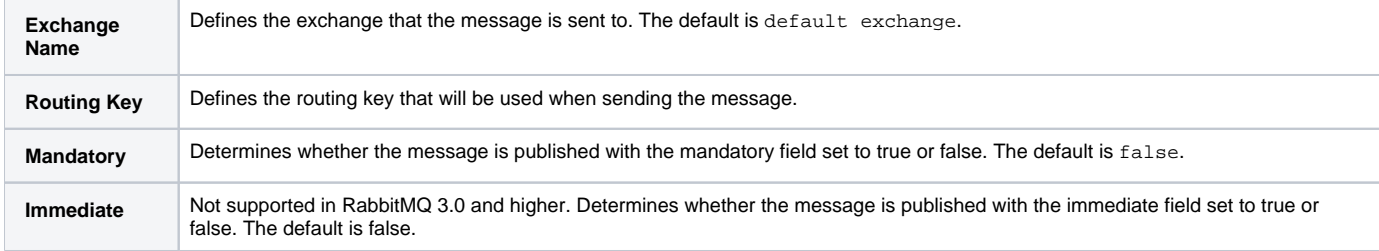

### Basic Properties

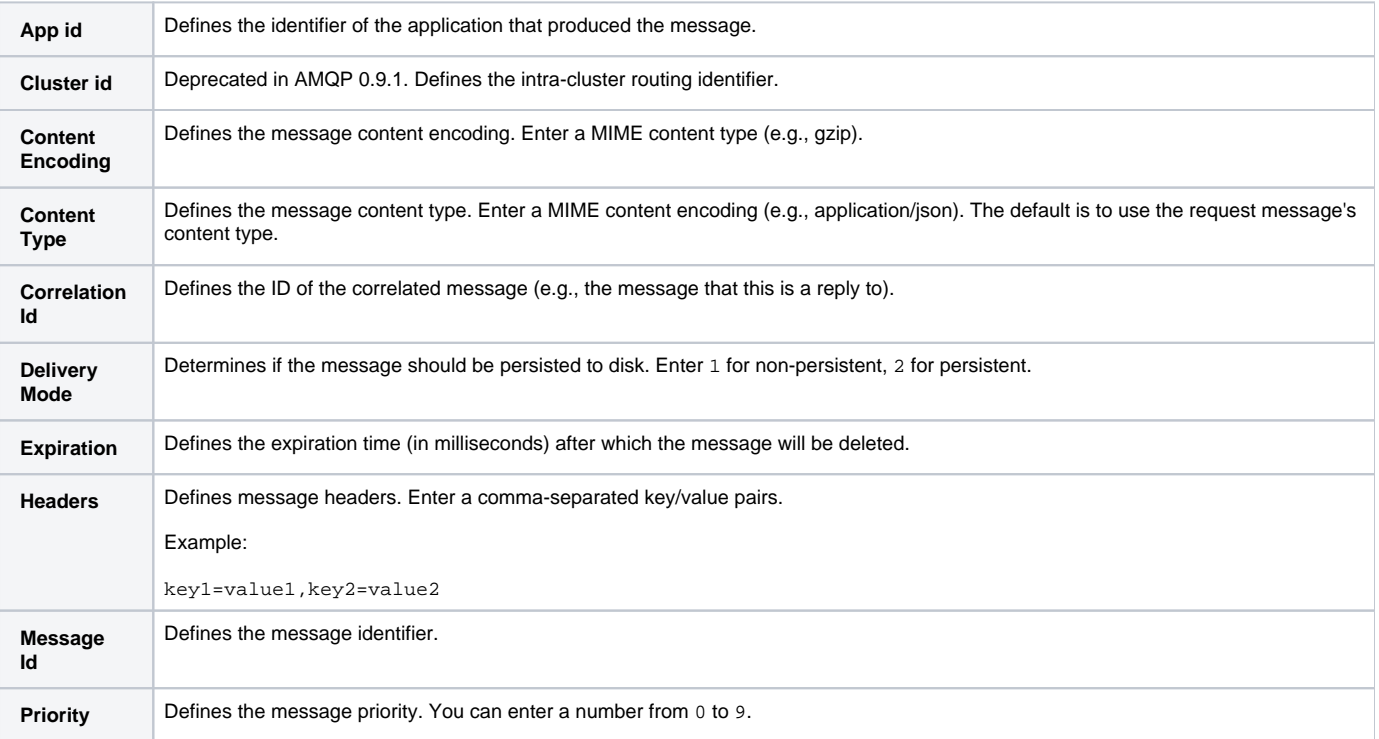

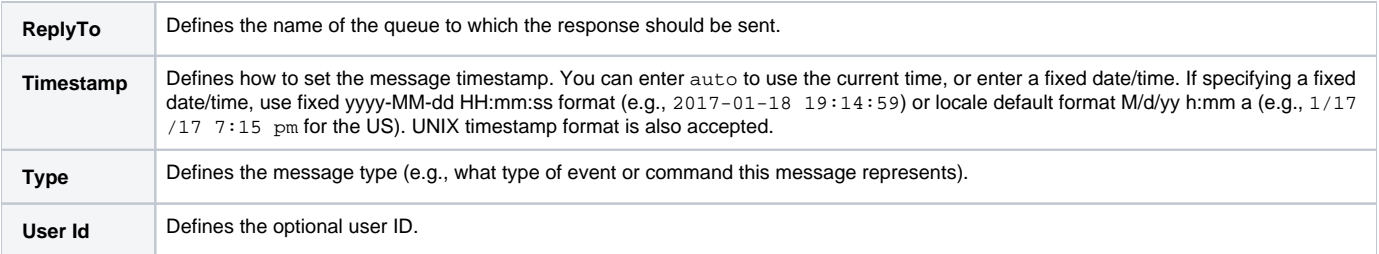

#### Consume Settings

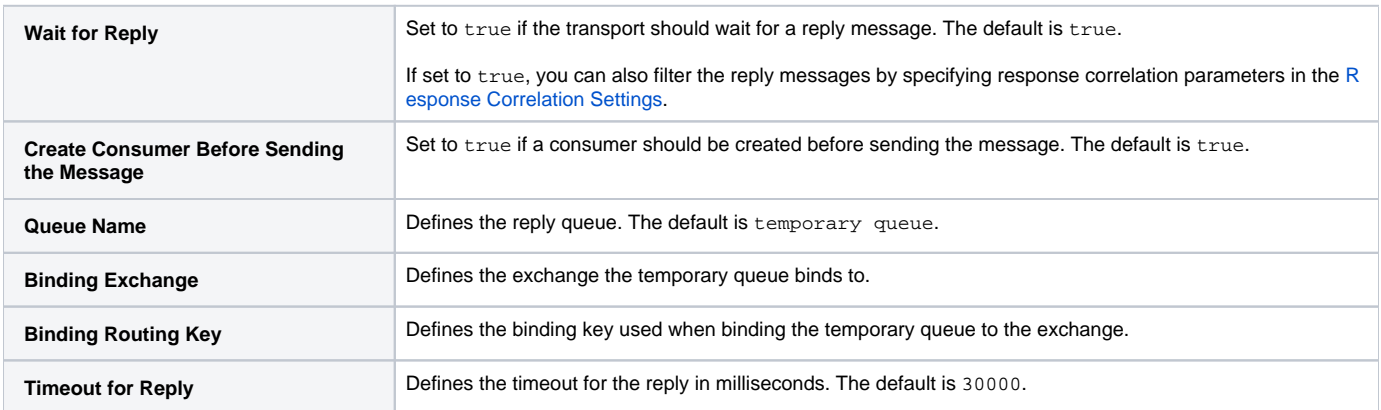

#### <span id="page-2-0"></span>Response Correlation Settings

If the RabbitMQ transport is configured to wait for a reply message, these settings let you filter the reply messages by specifying response correlation parameters. If no correlation is configured (e.g., all fields are empty), no filtering will be performed and the transport will consume the first available reply message. If correlation is configured, the field entries will be evaluated from top to bottom; the first matching field will be used for correlation.

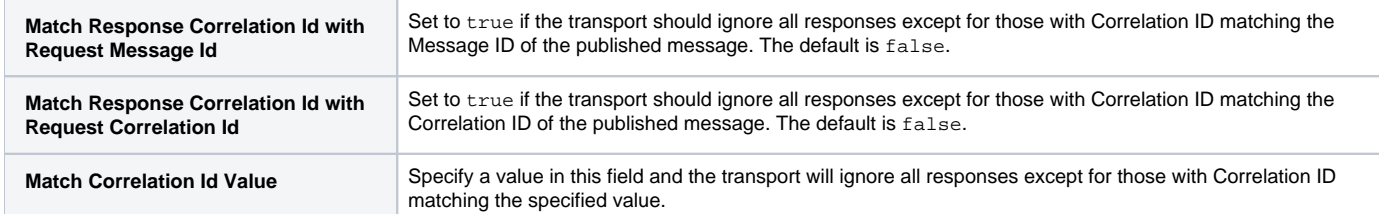

#### Connection Management Settings

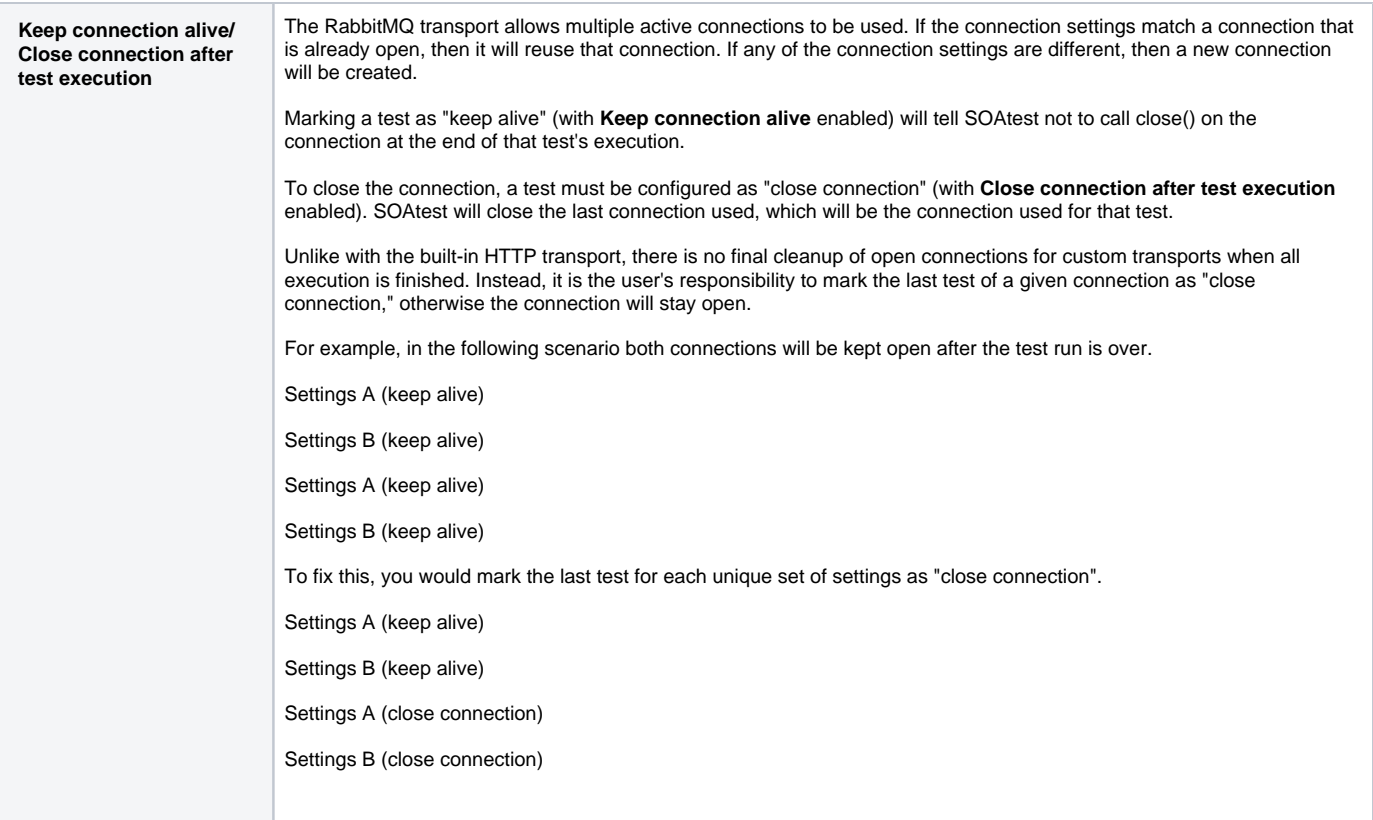

## <span id="page-3-0"></span>Third-Party Content

This extension includes items that have been sourced from third parties as outlined below.

RabbitMQ [\(Apache license](http://www.apache.org/licenses/))

Additional license details are available in this plugin's licenses folder.